<span id="page-0-0"></span>[Intro.](#page-2-0) [Histograms](#page-3-0) [Scatter plots](#page-11-0) [Box plots](#page-14-0) [Outliers](#page-20-0) [Hands-on](#page-26-0) [Q & A](#page-27-0) [Conclusion](#page-28-0) [References](#page-29-0) [Files](#page-30-0)

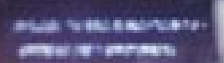

Big Data: Data Analysis Boot Camp Visualizing the Iris Dataset

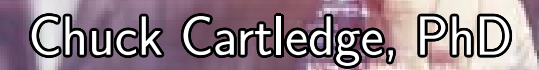

# 20 January 2018

 $200 - 1/31$ 

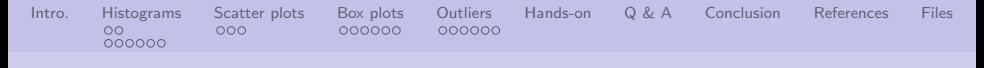

### Table of contents (1 of 1)

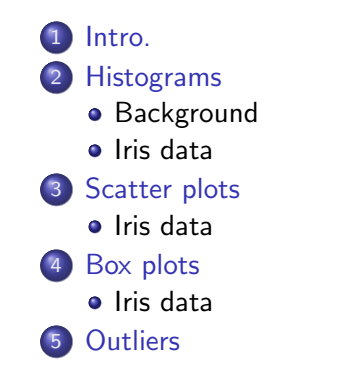

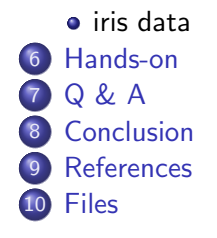

4 ロ → 4 @ → 4 할 → 4 할 → 2 할 → 9 Q Q + 2/31

<span id="page-2-0"></span>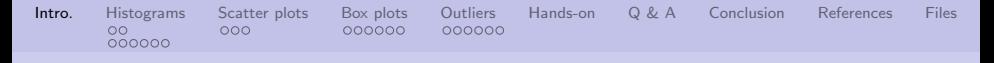

#### What are we going to cover?

We're going to talk about:

- Visually explore the iris dataset.
- See how "messy" data can affect the presentation.

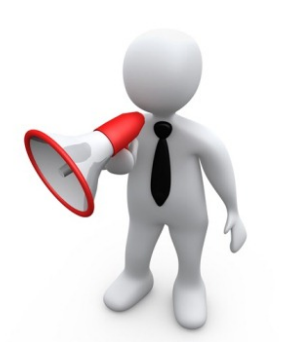

4 ロ > 4 d → 4 d → 4 d → 2 d → 3 d → 3 d → 3 d → 3 d → 3 d → 3 d → 3 d → 3 d → 3 d → 3 d → 3 d → 3 d → 3 d → 3 d → 3 d → 4 d → 4 d → 4 d → 4 d → 4 d → 4 d → 4 d → 4 d → 4 d → 4 d → 4 d → 4 d → 4 d → 4 d → 4 d → 4 d → 4 d

<span id="page-3-0"></span>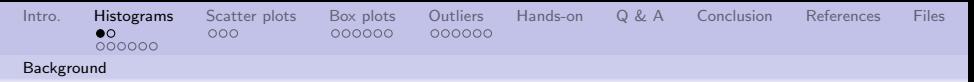

#### What is a histogram?

"Consider a series of rectangles on equal base c and whose heights are respectively the successive terms of the binomial  $(p+q)^n * \frac{\alpha}{q}$  $\frac{\alpha}{c}$ , where  $p + q = 1.$ "

K. Pearson [\[2\]](#page-29-1)

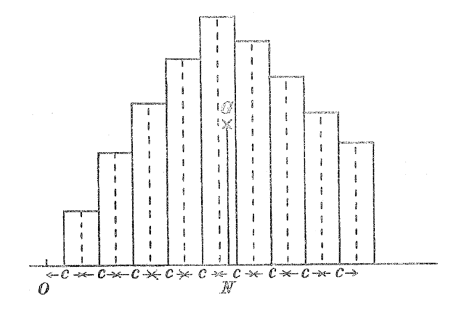

Image from [\[2\]](#page-29-1).

 $\mathcal{A} \equiv \mathcal{A} \rightarrow \mathcal{A} \stackrel{\mathcal{B}}{\Longrightarrow} \mathcal{A} \stackrel{\mathcal{B}}{\Longrightarrow} \mathcal{A} \stackrel{\mathcal{B}}{\Longrightarrow} \mathcal{A} \quad .$ 

 $\equiv$   $\bigcirc$  9  $\curvearrowright$   $4/31$ 

<span id="page-4-0"></span>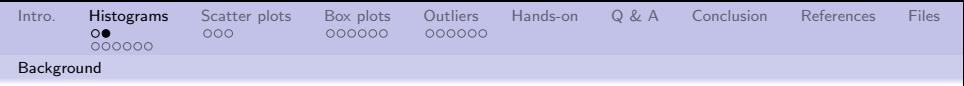

#### In layman's terms:

- **1** Take the range of data and divide into equal range bins
- **2** Count the number of pieces of data (frequency) in each range bin
- Plot the count vs. the range bin

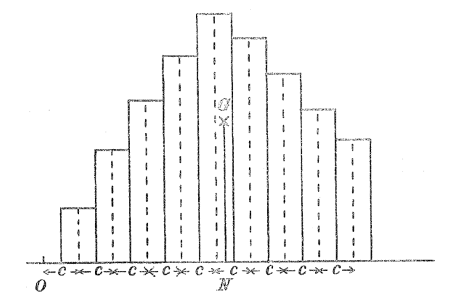

Image from [\[2\]](#page-29-1).

 $\mathcal{A} \equiv \mathcal{A} + \mathcal{A} \stackrel{\mathcal{B}}{\longrightarrow} \mathcal{A} \stackrel{\mathcal{B}}{\longrightarrow} \mathcal{A} \stackrel{\mathcal{B}}{\longrightarrow} \mathcal{A}$ 

 $990 - 5/31$ 

÷.

<span id="page-5-0"></span>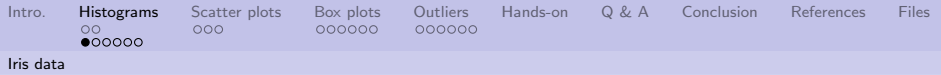

#### Looking at sepal widths

data(iris) hist(iris\$Sepal.Width)

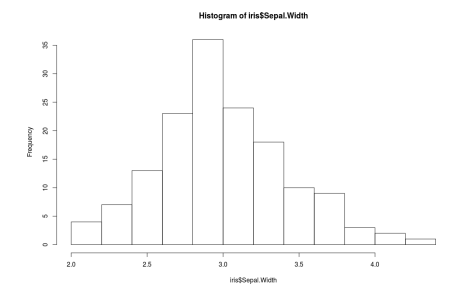

4 ロ ▶ 4 레 ▶ 4 페 ▶ 4 페 사 페 게 레 레 레 게 제 제 제 제 제 제 제 제 제 2 0 4 0 6/31

<span id="page-6-0"></span>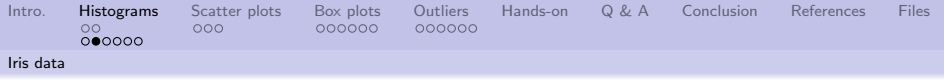

Same image.

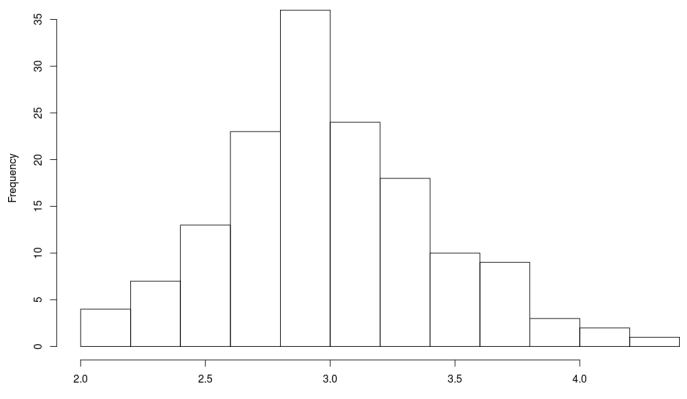

Histogram of iris\$Sepal.Width

iris\$Sepal.Width

4 ロ → 4 @ ▶ 4 할 ▶ 4 할 ▶ → 할 → 9 Q Q + 7/31

<span id="page-7-0"></span>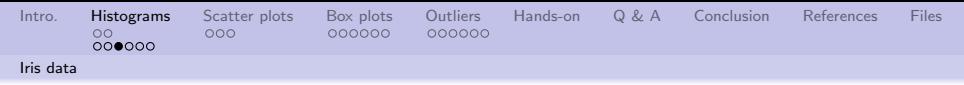

#### An annotated look at sepal widths

- **1** Compute the mean and standard deviation
- <sup>2</sup> Add a "normal" (a.k.a., Gaussian) distribution curve
- **3** Add  $\pm 3\sigma$  vertical lines

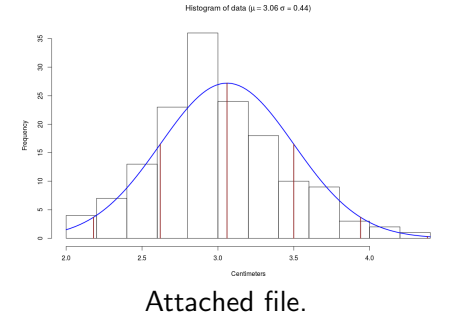

4 미 > 4 레 > 4 페 > 4 페 > 레 코 - 이익만 - 8/31

<span id="page-8-0"></span>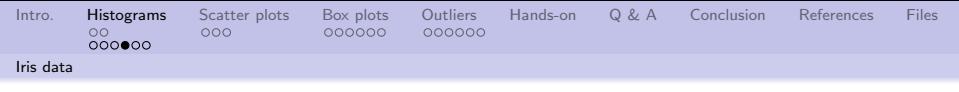

Same image.

Histogram of data ( $\mu$  = 3.06  $\sigma$  = 0.44)

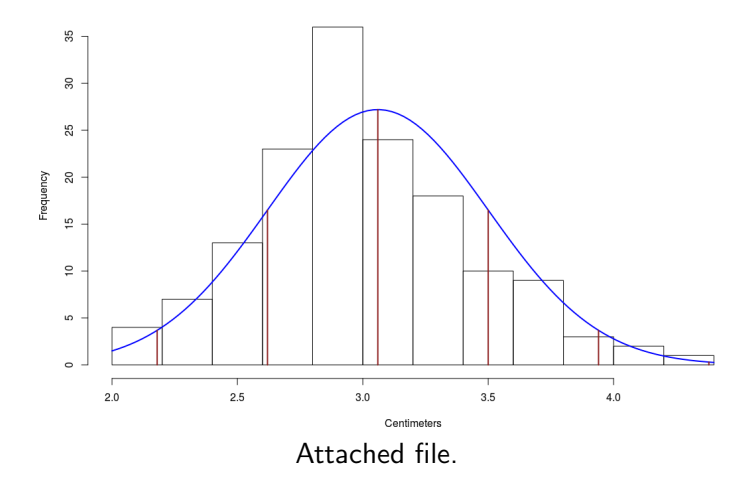

4 미 > 4 레 > 4 페 > 4 페 > 페 코 > 이익어 : 9/31

<span id="page-9-0"></span>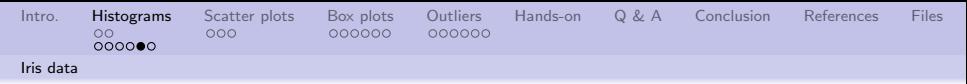

#### What is a "normal" distribution?

- **1** Ideas and base equations attributed to Carl Friedrich Gauss and Abraham de Moivre[\[1\]](#page-29-2) (de Moivre is more general than Gauss')
- <sup>2</sup> Based on the idea of a central value  $\mu$  and a variation from that value  $\sigma^2$
- **3** Equation:

$$
P(x) = \frac{1}{\sigma\sqrt{2\pi}}e^{-\frac{(x-\mu)^2}{2\sigma^2}}
$$

 $\bullet$  The probability of x is dependent on  $\mu$  and  $\sigma$ 

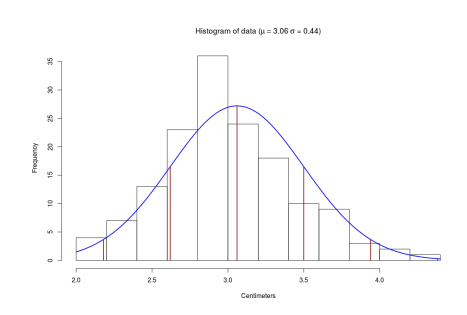

10/31

<span id="page-10-0"></span>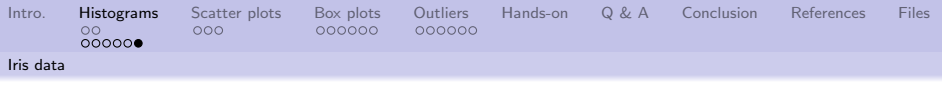

#### Sigmas  $(\sigma)$  are important

Likelihood that a value exists based on a "normal" distribution is:

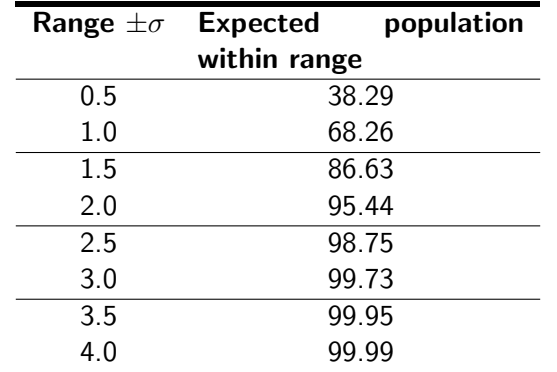

[https://en.wikipedia.org/wiki/68%E2%80%9395%E2%80%9399.7\\_rule](https://en.wikipedia.org/wiki/68%E2%80%9395%E2%80%9399.7_rule)

<span id="page-11-0"></span>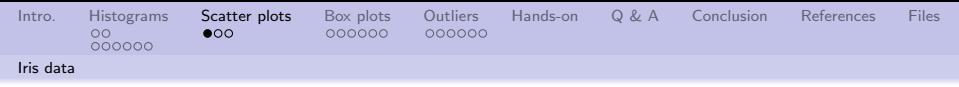

Choose any two values and see what they look like

- Part of the data exploration toolset
- Used to visually identify, or verify correlation between attributes

 $\begin{array}{c|c} 1 & \text{library (ggplot2)} \\ 2 & \text{ and } \text{ of (Petal. Witt)} \end{array}$ g p l ot ( Petal . Width, Sepal . Width,  $data = iris$ , colour=Species,  $size = | (4) )$ 

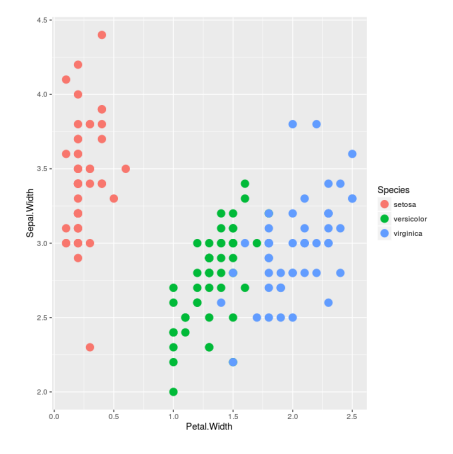

10→ 1日→ 1월→ 1월→ 1월 1990 12/31

<span id="page-12-0"></span>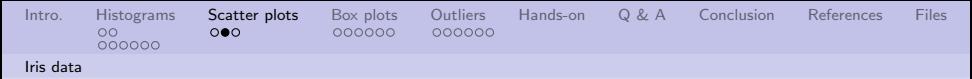

Sometimes you don't know which attribute to choose

- 2D plots are easy to understand
- 3D plots are harder to understand
- $\bullet$  > 3D requires special training
- **How to choose which** attributes are interesting?

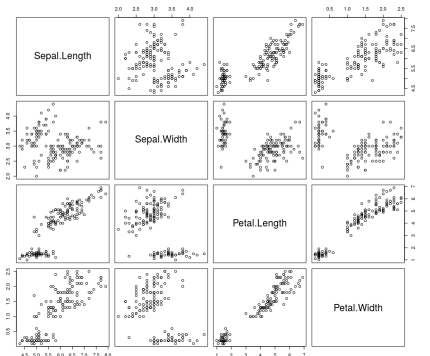

pairs(~Sepal.Length+Sepal.Width+Petal.Length+Petal.Width, data=iris)

<span id="page-13-0"></span>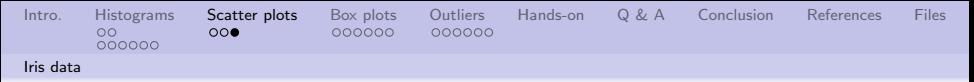

#### Sometimes there are new insights

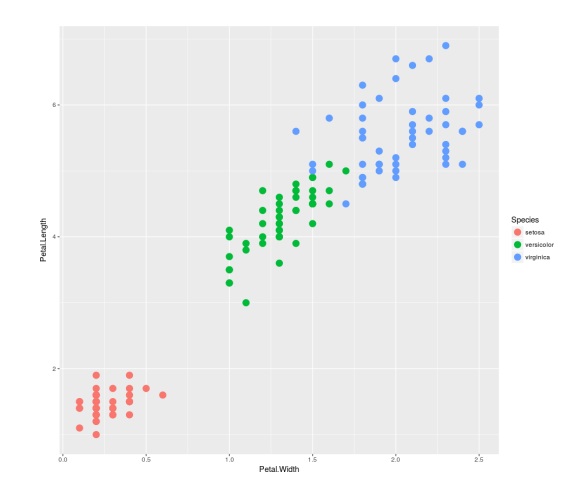

library(ggplot2); qplot(Petal.Width,Petal.Length, data=i[ris,](#page-12-0)c[olo](#page-14-0)[u](#page-12-0)[r=Sp](#page-13-0)[e](#page-14-0)[ci](#page-10-0)[es](#page-11-0)[,](#page-13-0) [s](#page-14-0)[iz](#page-10-0)[e=](#page-11-0)[I](#page-13-0)[\(4](#page-14-0)[\)\)](#page-0-0)<br> $( \Box \rightarrow \Box \rightarrow \Box \rightarrow \Box \rightarrow \Box \rightarrow \Box$ 

 $999 - 14/31$ 

<span id="page-14-0"></span>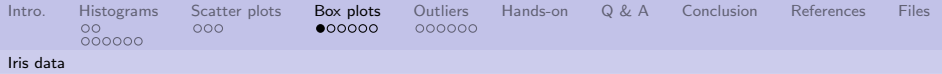

#### Background

Some terminology

- Quartiles of a ranked set of data values, divide the data set into four equal groups, each group comprising a quarter of the data
- Q1: splits off the lowest 25% of data from the highest 75%
- Q2: cuts the dataset in half (median)
- $\bullet$ Q3: splits off the highest 25% of data from the lowest 75%
- $\bullet$  IQR: Interquartile range =  $Q3 Q1$
- $\bullet$ Lower fence =  $Q1 - 1.5 * IQR$
- Upper fence  $=$   $Q3 + 1.5 * IQR$ 0

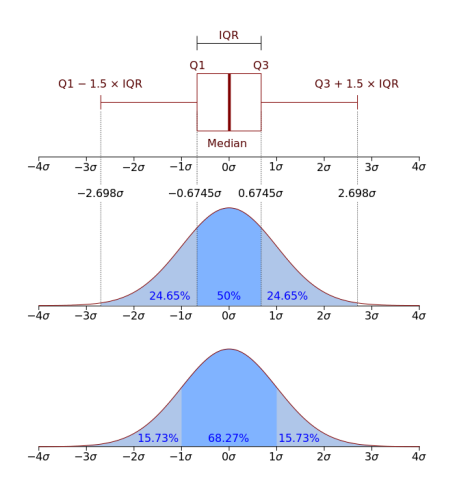

 $4.11 - 6.$ 

 $\lim_{n\to\infty}$  $\lim_{n\to\infty}$  $\lim_{n\to\infty}$ [g](#page-15-0)[e](#page-13-0) [f](#page-14-0)[r](#page-19-0)o[m](#page-13-0) [\[](#page-19-0)[4\]](#page-29-3)[.](#page-0-0)  $\frac{1}{2}$  og  $\frac{1}{2}$  15/31

<span id="page-15-0"></span>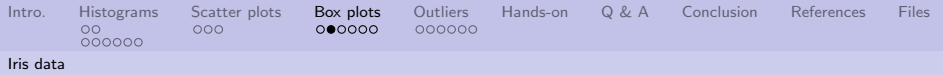

#### Box plot visual

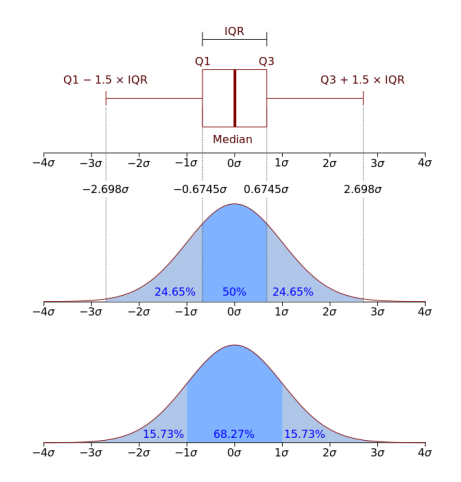

 $\sf{Image~from~[4]}_{\scriptscriptstyle\leftarrow\,\scriptscriptstyle\rm G\,\scriptscriptstyle\rm F\,\scriptscriptstyle\, +}\,\scriptscriptstyle\rm G\,\scriptscriptstyle\rm F\,\scriptscriptstyle\, +}\,\scriptscriptstyle\rm G\,\scriptscriptstyle\rm F\,\scriptscriptstyle\, +}\,\scriptscriptstyle\,\scriptscriptstyle\rm I\,\scriptscriptstyle\rm E\,\scriptscriptstyle\rm F\,\scriptscriptstyle\, +}\,\scriptscriptstyle\,\scriptscriptstyle\rm I\,\scriptscriptstyle\rm E\,\scriptscriptstyle\, +}\,\, \scriptscriptstyle\rm I\,\scriptscriptstyle\rm E}\,\, \scriptscriptstyle\,\scriptscriptstyle\rm I\,\scriptscriptstyle\rm I\,\scriptscriptstyle\, G\,\scriptscriptstyle\, +}\,\scriptscriptstyle\rm$  $\sf{Image~from~[4]}_{\scriptscriptstyle\leftarrow\,\scriptscriptstyle\rm G\,\scriptscriptstyle\rm F\,\scriptscriptstyle\, +}\,\scriptscriptstyle\rm G\,\scriptscriptstyle\rm F\,\scriptscriptstyle\, +}\,\scriptscriptstyle\rm G\,\scriptscriptstyle\rm F\,\scriptscriptstyle\, +}\,\scriptscriptstyle\,\scriptscriptstyle\rm I\,\scriptscriptstyle\rm E\,\scriptscriptstyle\rm F\,\scriptscriptstyle\, +}\,\scriptscriptstyle\,\scriptscriptstyle\rm I\,\scriptscriptstyle\rm E\,\scriptscriptstyle\, +}\,\, \scriptscriptstyle\rm I\,\scriptscriptstyle\rm E}\,\, \scriptscriptstyle\,\scriptscriptstyle\rm I\,\scriptscriptstyle\rm I\,\scriptscriptstyle\, G\,\scriptscriptstyle\, +}\,\scriptscriptstyle\rm$  $\sf{Image~from~[4]}_{\scriptscriptstyle\leftarrow\,\scriptscriptstyle\rm G\,\scriptscriptstyle\rm F\,\scriptscriptstyle\, +}\,\scriptscriptstyle\rm G\,\scriptscriptstyle\rm F\,\scriptscriptstyle\, +}\,\scriptscriptstyle\rm G\,\scriptscriptstyle\rm F\,\scriptscriptstyle\, +}\,\scriptscriptstyle\,\scriptscriptstyle\rm I\,\scriptscriptstyle\rm E\,\scriptscriptstyle\rm F\,\scriptscriptstyle\, +}\,\scriptscriptstyle\,\scriptscriptstyle\rm I\,\scriptscriptstyle\rm E\,\scriptscriptstyle\, +}\,\, \scriptscriptstyle\rm I\,\scriptscriptstyle\rm E}\,\, \scriptscriptstyle\,\scriptscriptstyle\rm I\,\scriptscriptstyle\rm I\,\scriptscriptstyle\, G\,\scriptscriptstyle\, +}\,\scriptscriptstyle\rm$ 

<span id="page-16-0"></span>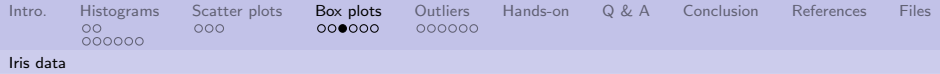

#### Looking at versicolor petal widths

```
par(mfrow=c(2,1))
data <- iris[which(iris$Species ==
                                                           \mathbf{a}"versicolor"),"Petal.Width"]
hist(data,xlim=range(data), col = "pink", freq =
TRUE)
                                                              1.0lines(density(data))
rug(jitter(data))
boxplot(data, horizontal=TRUE,
outline=TRUE,ylim=range(data), frame=FALSE, col
= "green1")
```
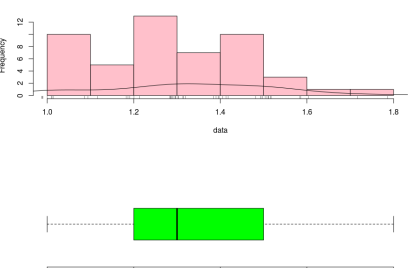

 $14$ 

 $12$ 

 $10$ 

**Histogram of data** 

17/31

16

18

<span id="page-17-0"></span>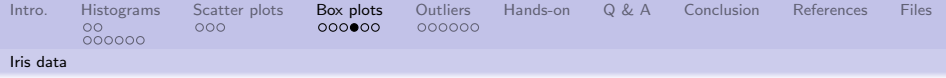

Same image.

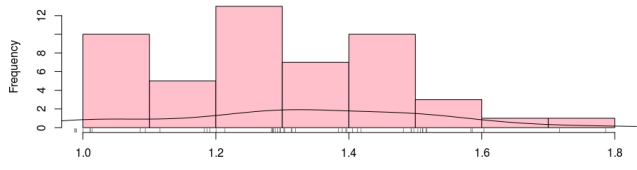

data

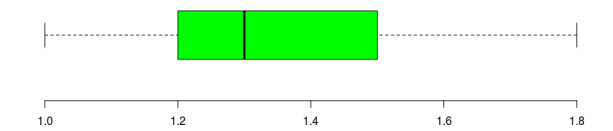

1日 - 1日 - 1월 - 1월 - 1월 - 19 09 09 18/31

Histogram of data

<span id="page-18-0"></span>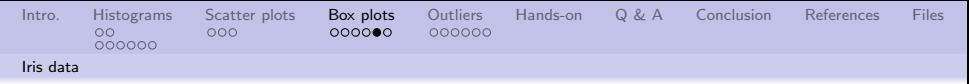

#### Looking at setosa petal widths

Change one line, and replot. data <- iris[which(iris\$Species == "setosa"),"Petal.Width"] Now we see data points beyond the upper fence. They are generically known as "outliers."

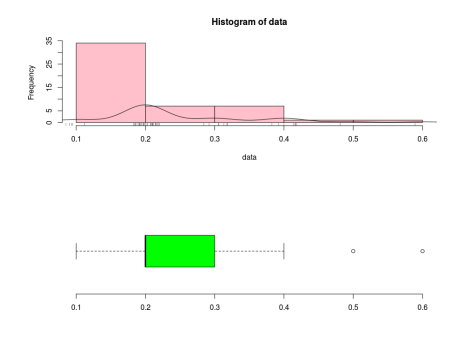

19/31

<span id="page-19-0"></span>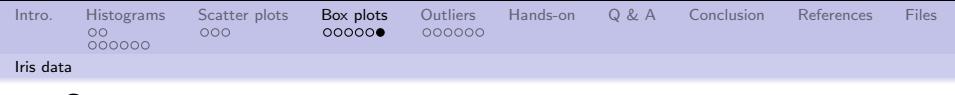

Same image.

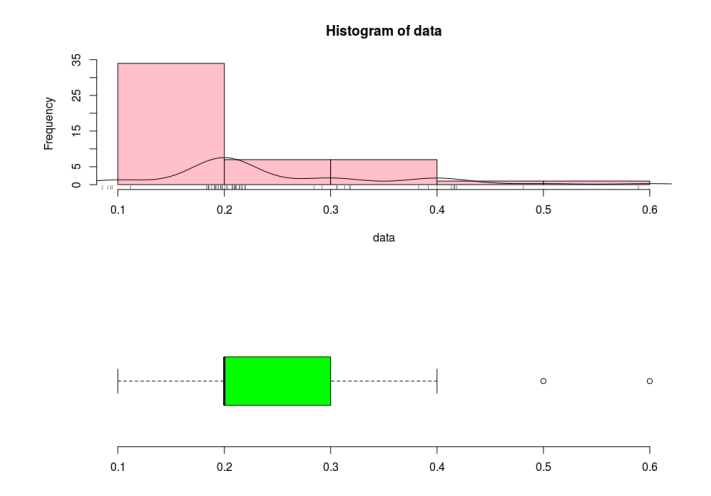

4 ロ → 4 @ ▶ 4 블 → 4 블 → 1 를 → 9 Q Q + 20/31

<span id="page-20-0"></span>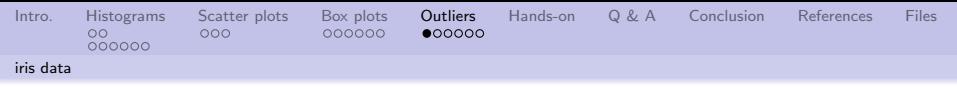

#### What are outliers?

A definition:

"Outliers are observations that do not follow the pattern of the majority of the data. Outliers in a multivariate point cloud can be hard to detect, especially when the dimension p exceeds 2, because then we can not longer rely on visual perception."

Rousseeuw and Van Zomeren [\[3\]](#page-29-4)

4 ロ ▶ 4 @ ▶ 4 블 ▶ 4 블 ▶ - 블 - 90 0 - 21/31

The difficulty is defining a pattern in the data, and then defining what it means to not follow the pattern.

<span id="page-21-0"></span>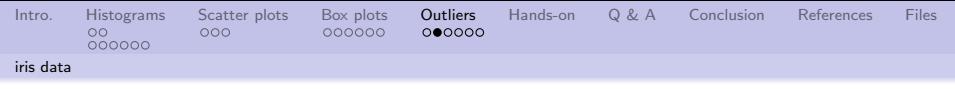

#### Bringing things together.

Ideas that come together into simple visualizations:

- **1** Density plot (curved lines on the previous histograms)
- <sup>2</sup> Density plots that may not be "normal" or "Gaussian" in shape
- <sup>3</sup> Box plots showing where the bulk of the data points are
- <sup>4</sup> Outliers are points that don't fit a pattern

```
library (ggplot2)
2 g g p lot (iris, a es ( x= S p e cies, y = S e p a l . Width ) ) + geom violin (trim = FALSE ) + g eom =
         boxplot (width = 0.1)
```
22/31

#### Change the y value.

<span id="page-22-0"></span>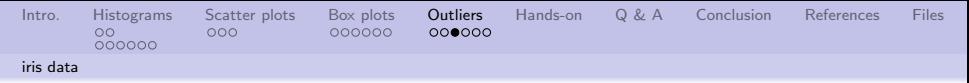

#### Violin plot of iris Sepal Width

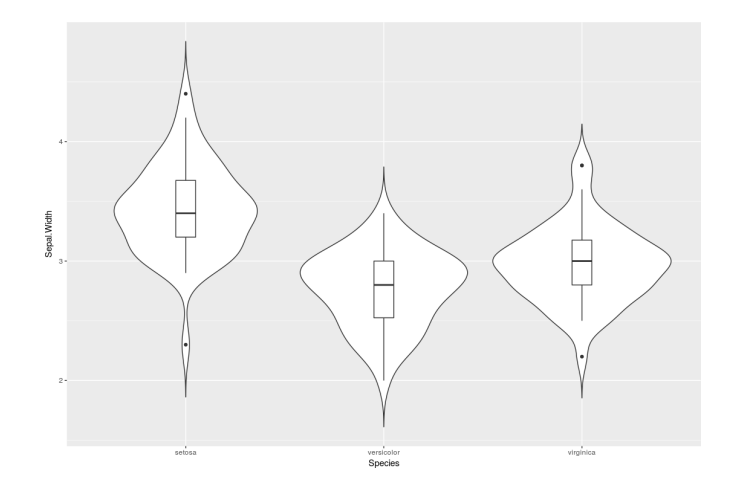

4 ロ → 4 @ ▶ 4 블 → 4 블 → 1 를 → 9 9 Q + 23/31

<span id="page-23-0"></span>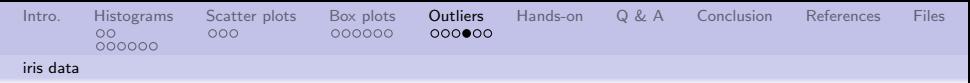

#### Violin plot of iris Sepal Length

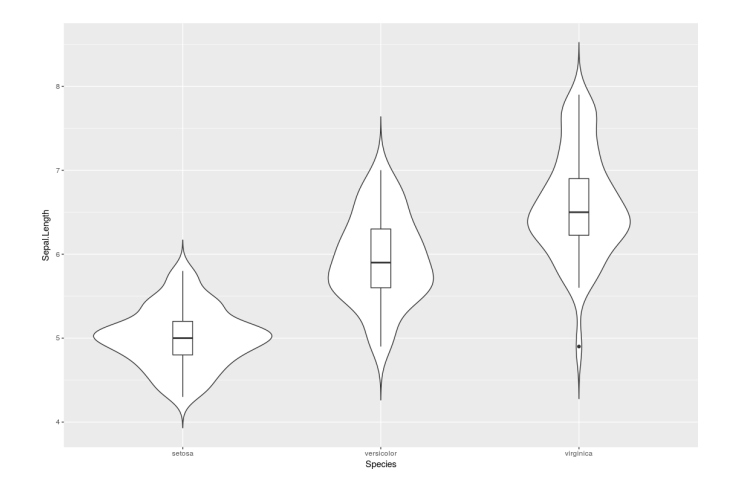

4 ロ → 4 레 → 4 레 → 4 레 → 24/31

<span id="page-24-0"></span>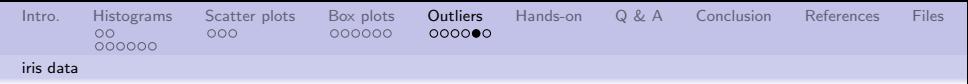

#### Violin plot of iris Petal Width

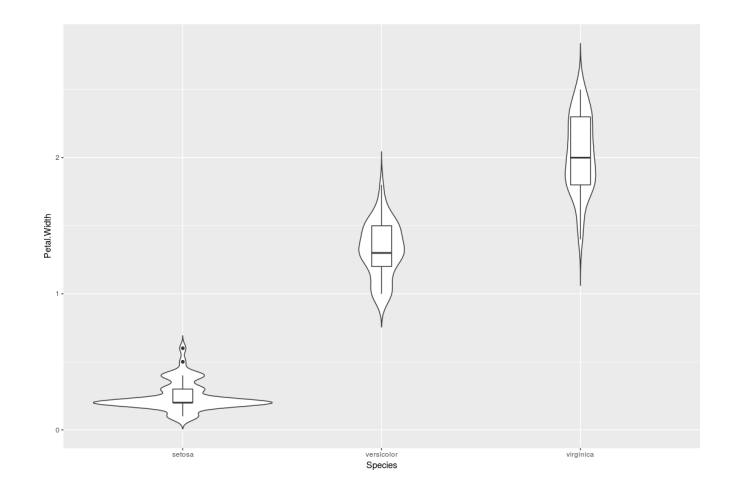

4 ロ → 4 @ ▶ 4 블 → 4 블 → 1 를 → 9 9 Q + 25/31

<span id="page-25-0"></span>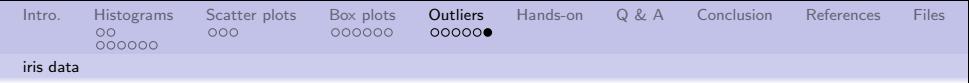

#### Violin plot of iris Petal Length

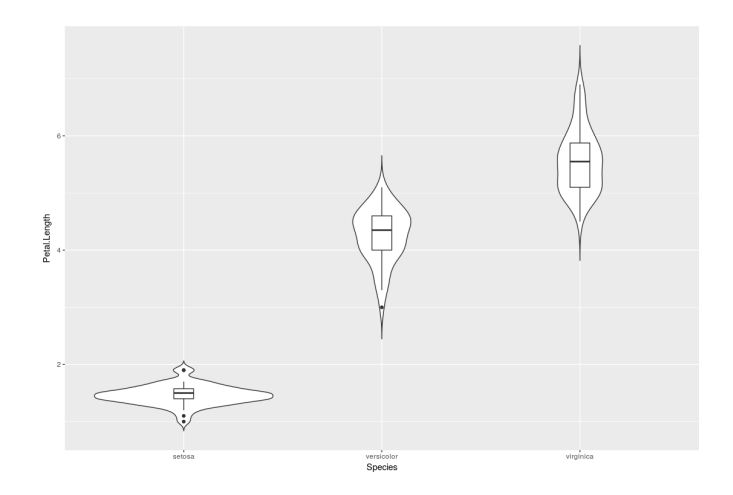

4 ロ → 4 @ ▶ 4 블 → 4 블 → 1 를 → 9 9 Q + 26/31

<span id="page-26-0"></span>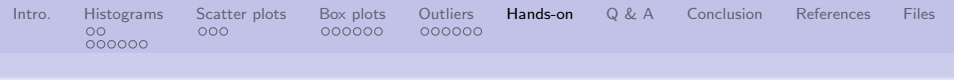

Some simple exercises to get familiar with data visualization

- **1** Does a histogram of iris petal length support a "normal" distribution (qualitative vice quantitative)
- **2** What does the scatterplot on page 12 say about using widths as a classification criteria?
- <sup>3</sup> Which combination of sepal and petal, lengths and widths is best?
- <sup>4</sup> What is the purpose of the rug function on page 17?
- **6** How do the other iris species petal lengths compare to Versicolor on page 17?
- **6** Create a geom\_violin plot of the built in mtcars dataset that show the relationship between number of gears and mpg

<span id="page-27-0"></span>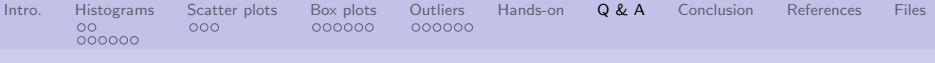

Q & A time.

Q: What's Dr. Presume's full name?

A: Dr. Livingston I. Presume.

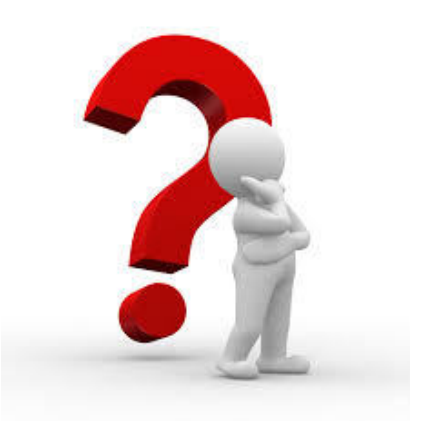

4 ロ ▶ 4 레 ▶ 4 로 ▶ 4 로 ▶ 그룹 ▶ 그 로 → 수익C → 28/31

<span id="page-28-0"></span>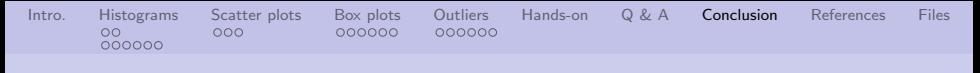

#### What have we covered?

- Basic ways to visualize data
	- **4** Histograms
	- 2 Scatter plots
	- **3** Box plots
- Outliers and how they can affect data
- Looked at iris data using basic plotting functions and a little of the ggplot library

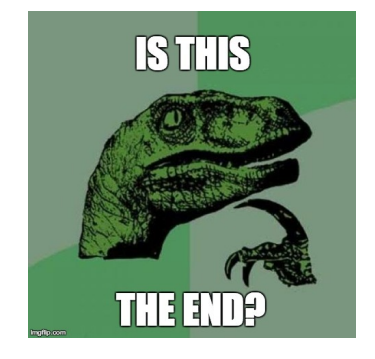

4 ロ ▶ 4 @ ▶ 4 블 ▶ 4 블 ▶ - 블 - ① Q ① - 29/31

Next: LPAR Chapter 3, data visualization with Lattice

<span id="page-29-0"></span>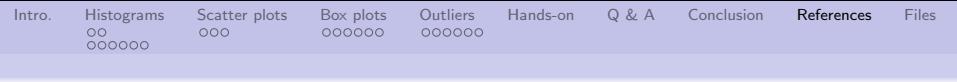

## References (1 of 1)

<span id="page-29-2"></span>[1] Abraham De Moivre, The doctrine of chances: or, a method of calculating the probabilities of events in play, vol. 1, Chelsea Publishing Company, 1756.

<span id="page-29-1"></span>[2] Karl Pearson,

Contributions to the Mathematical Theory of Evolution, Philosophical Transactions of the Royal Society of London. A 185 (1894), 71–110.

- <span id="page-29-4"></span>[3] Peter J Rousseeuw and Bert C Van Zomeren, Unmasking Multivariate Outliers and Leverage Points, Journal of the American Statistical Association 85 (1990), no. 411, 633–639.
- <span id="page-29-3"></span>30/31 → 30/31 → 30/31 → 30/31 → 30/31 → 30/31 → 30/31 → 30/31 → 30/31 → 30/31 → 30/31 → 30/31 → 30/31 → 30/31 → [4] Wiki Staff, Quartile, <https://en.wikipedia.org/wiki/Quartile>, 2017.

<span id="page-30-0"></span>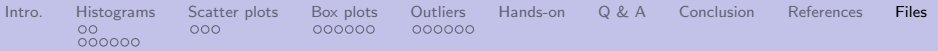

Files of interest

- **Q** Create annotated iris histogram
- 2 Calculus to derive equation for "normal" distribution

**3** YouTube video about deriving the "normal" distribution: [https:](https://www.youtube.com/watch?v=ebewBjZmZTw) [//www.youtube.com/](https://www.youtube.com/watch?v=ebewBjZmZTw) [watch?v=ebewBjZmZTw](https://www.youtube.com/watch?v=ebewBjZmZTw)

**4** R library script file

(ロ) (円)

 $\equiv$  990  $31/31$ 

 $\left\{ \alpha \equiv \alpha \right\}$